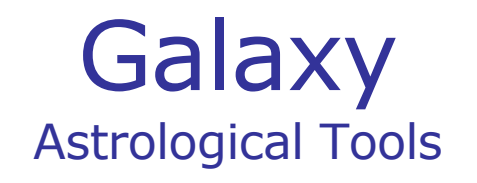

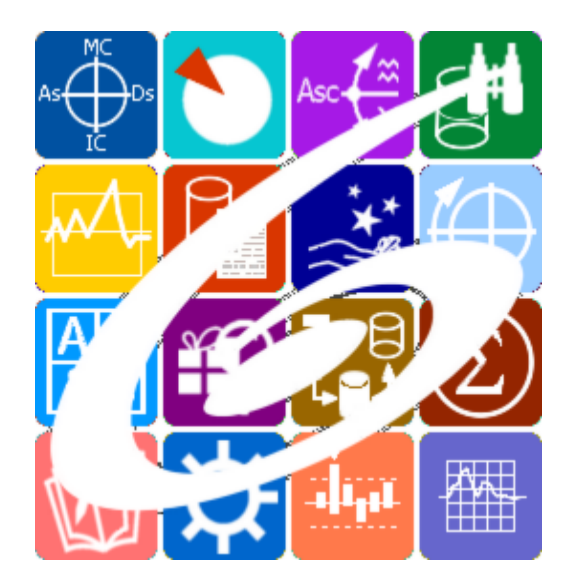

Galaxy.InfoBox Ящик знаний

Galaxy – Astrological Tools. Galaxy.InfoBox - Ящик знаний. Версия 20240209.

Galaxy имеет профессиональную лицензию на использование Швейцарск Эфемерид (Swiss Ephemeris Professional Edition) для расчёта положения небесных объектов.

Авторское право на Galaxy защищено законом и зарегистрировано в ФГУ ФИПС. Авторским правом на Galaxy обладает Германенко Игорь Николаевич.

# **Galaxy.InfoBox**

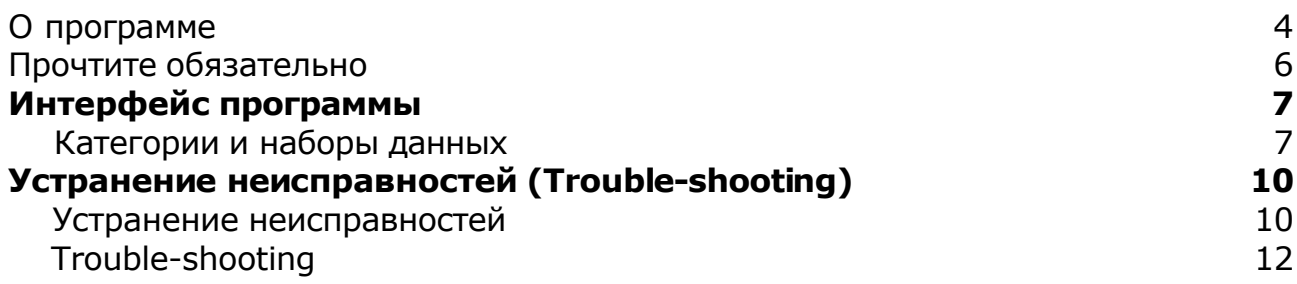

## О программе

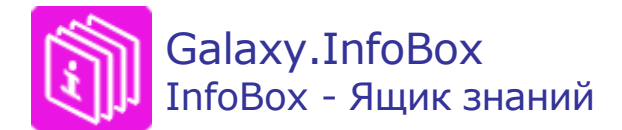

InfoBox (Galaxy.InfoBox) - программа-ящик знаний. Она входит в пространство астрологических программ Galaxy. Эта программа достаточно проста и представляет собой набор словарей, энциклопедий и других данных, сгруппированных по категориям. Она оперирует не только астрологическими знаниями и предназначена для расширения словарного запаса астрологов, которые просто обязаны иметь широкий кругозор, так как консультируют разные категории людей и должны разговаривать с ними на одном языке. Я уже не говорю о грамотности использования слова и выражений.

Помимо общечеловеческих знаний, данная программа содержит специфические наборы данных, присущие узкой категории (например, сленговые и жаргонные выражения интернет сообщества), которые позволят взрослым, сформировавшимся людям, понимать подрастающее поколение.

Ну и, наконец, устойчивые выражения, афоризмы и крылатые слова просто обязаны вывести кругозор астролога за горизонт всезнающих и интересующихся многим, Стрельцов.

**Важно!** Данная программа входит в программный комплекс **Galaxy - Astrological Tools**, компоненты которого покрывают весь спектр работ современного Астролога. Программный комплекс предназначен как для начинающих, стремящихся изучать Астрологию, так и для практикующих профессионалов, включая Астрологов-исследователей. Подпрограммы данного программного комплекса позволяют, помимо типовых функций современных астрологических программ, создавать и просматривать мультимедиа-презентации и уроки, проводить учёт и контроль выполнения заданий учебного процесса, вести историю обращений кверентов, работать с астероидами и звёздами как с объектами карты и многое другое. Программный комплекс специально создавался для работы на планшетных компьютерах и призван упорядочить и упростить работу современных астрологов.

**Важно!** Файл помощи формата PDF не позволяет отобразить ссылку на головной файл Galaxy.pdf, который содержит всю информацию, дополняющую данную. Поэтому для тех, что читает файл помощи в формате PDF, настоятельно рекомендуется самостоятельно загрузить и прочитать основной файл помощи с сайта программы Galaxy, указанном в конце данного файла.

Ознакомиться с полным составом компонент прог[раммно](#page-5-0)го комплекса Galaxy, а также с общими рекомендациями и информацией можно здесь.

### Отзывы и предложения

Отзывы и предложения прошу напра[влять](#page-5-0) в адрес программного комплекса Galaxy. Информацию об адресах можно найти здесь.

Мы всегда будем рады Вашим отзывам и пожеланиям.

#### С уважением,

Игорь (TomCat) Германенко, Санкт-Петербург, 2007-2024.

# <span id="page-5-0"></span>Прочтите обязательно

Ознакомиться с общими для всего программного комплекса текстами:

- лицензионное соглашение;
- отличие версий Galaxy;
- системные требования;
- особенности установки;
- регистрация и активация программ;
- порядок установки и обновления программ;
- что нового и что планируется в новых версиях;
- импорт и экспорт данных из(в) других(е) программ(ы);
- элементы общего интерфейса;
- с чего начать:
- устранение неисправностей;
- контактные данные;
- и многое другое

Вы можете в основном файле помощи Galaxy.

**Важно!** Фраза "Открыть файл помощи" означает загрузить его с Вашего локального диска, где находится и этот файл, который Вы читаете. Поэтому не обращайте внимание на предупреждение Microsoft Internet Explorer, который воспринимает любую загрузку как внешнюю (из Интернетв) и пытается оградить Вас от любых возможных неожиданностей.

# Интерфейс программы

# Категории и наборы данных

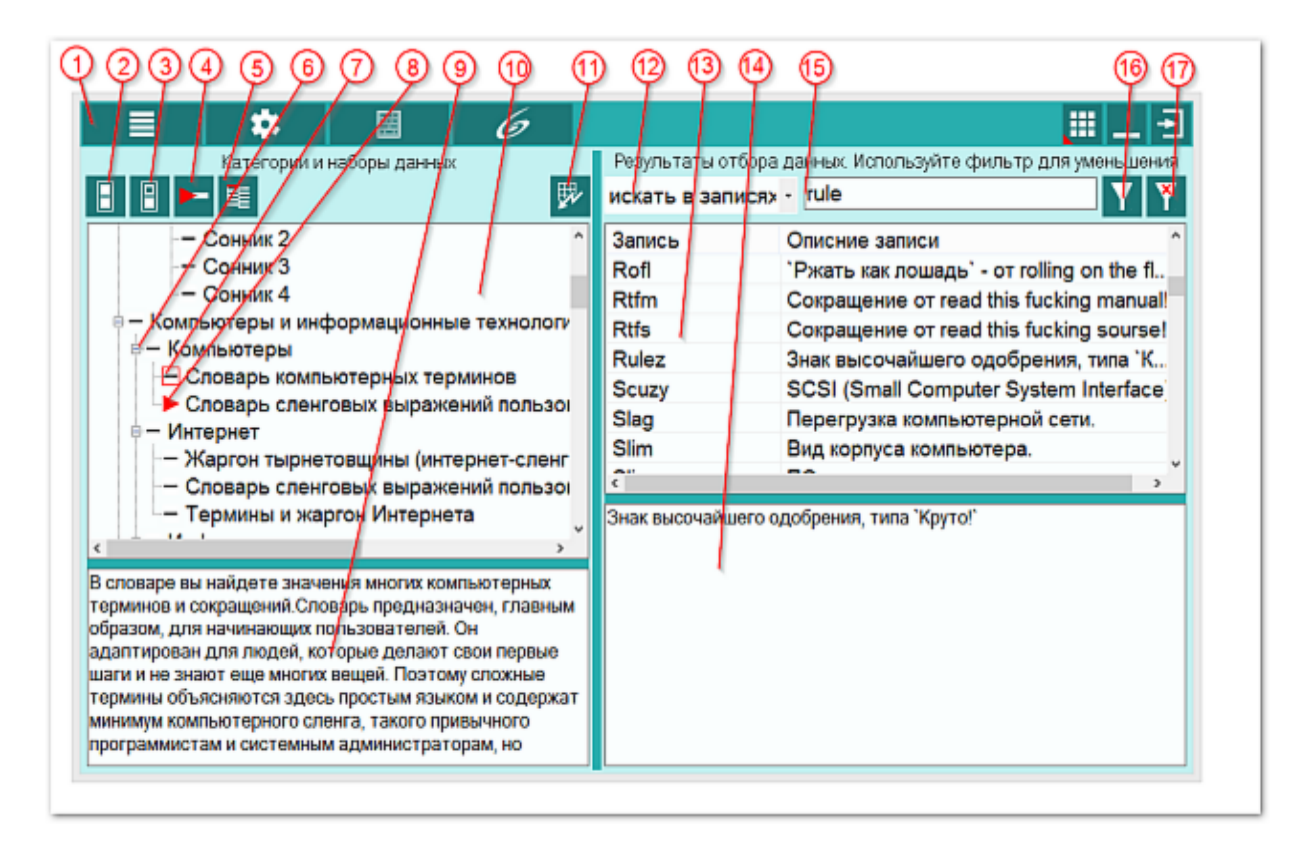

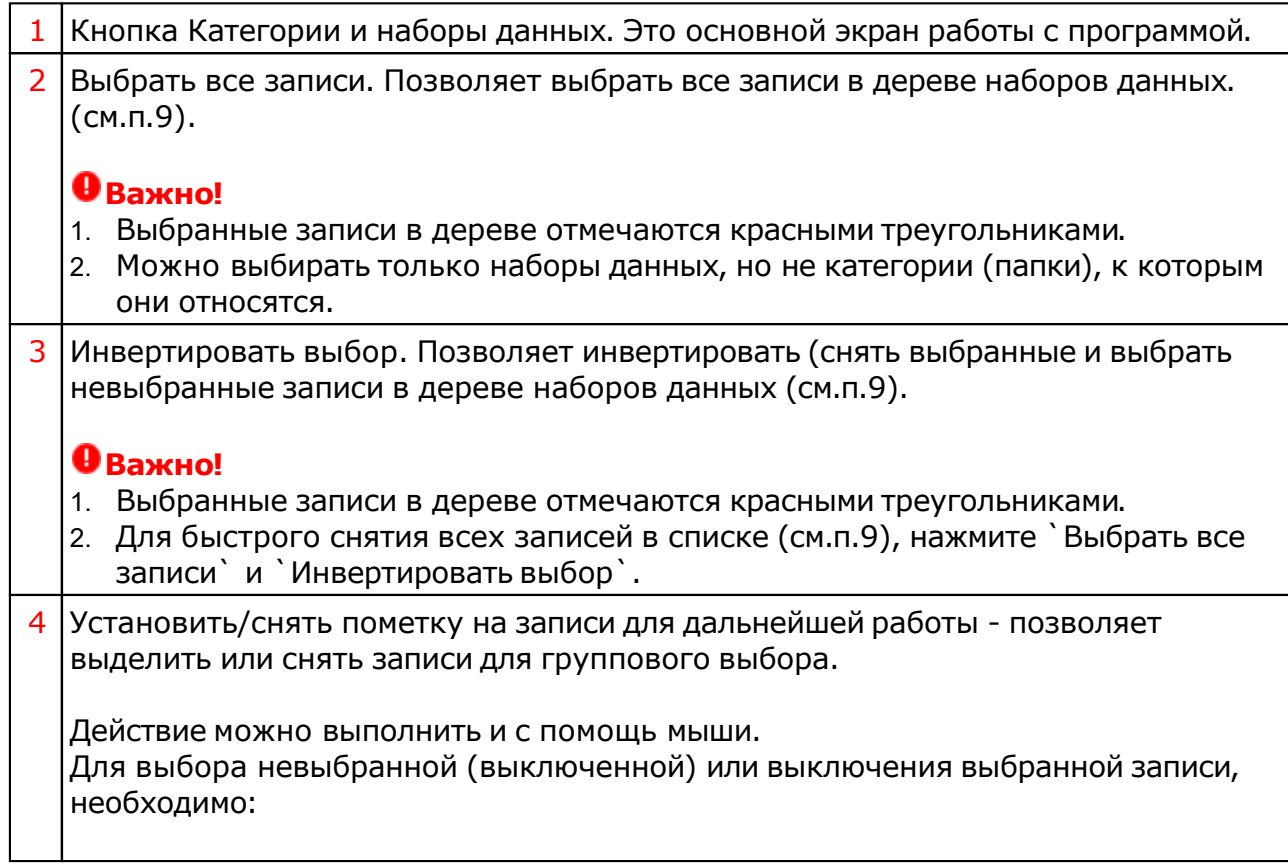

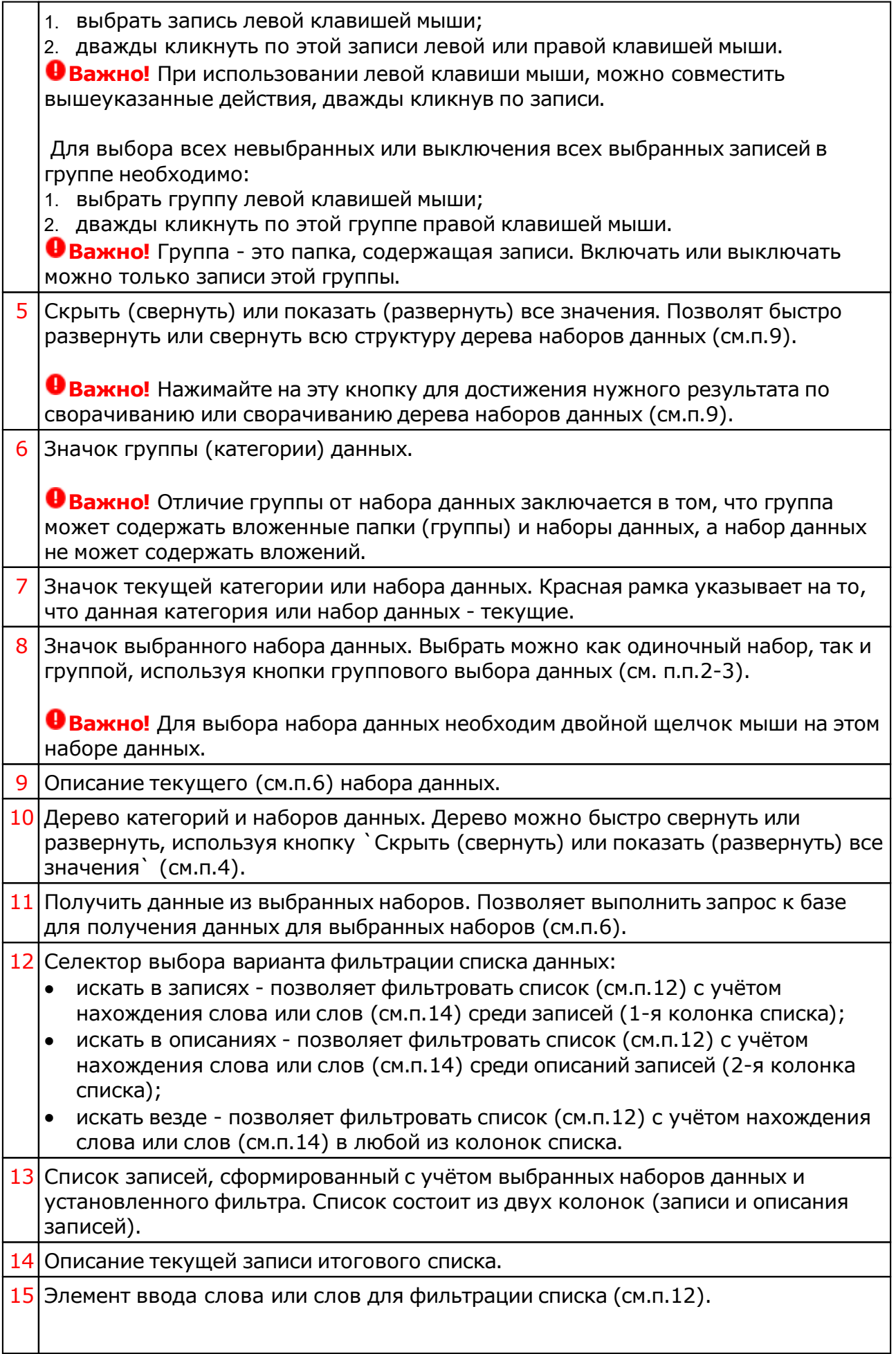

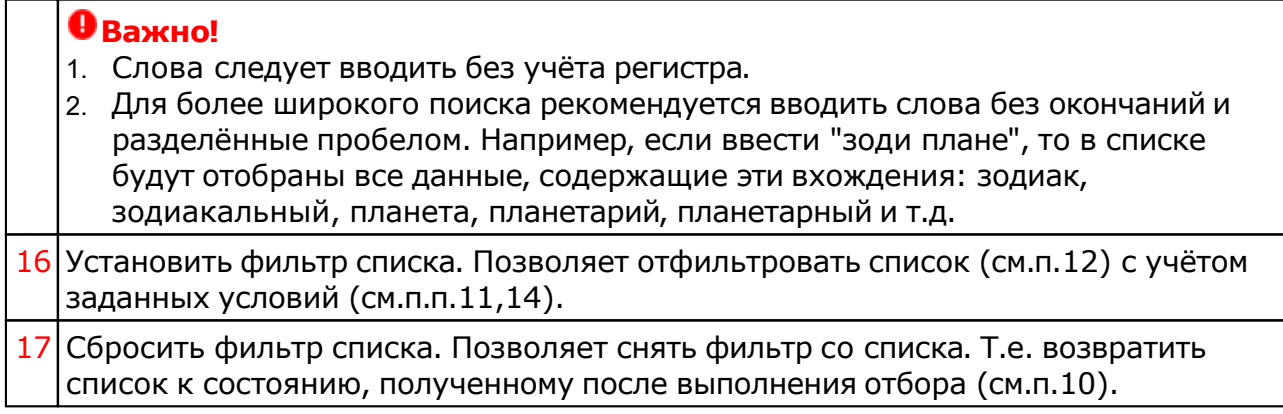

# Устранение неисправностей (Trouble-shooting)

## Устранение неисправностей

Так как файл защищённой базы данных программы имеет достаточно большой размер, чтобы его включать в обновления, то его обновление выполняется в ручном режиме. В случае возникновения сообщения об отсутствии доступа или существовании более новой версии базы данных, Вам необходимо выполнить ряд действий, описанных ниже.

#### **Важно!**

- 1. Скопировать эту инструкцию в какой-нибудь текстовый документ и закрыть программу, так как при открытой программе Вы не сможете скопировать файл.
- 2. Если загрузка по ссылке из файла помощи будет блокироваться операционной системой, скопируйте эту ссылку и загрузите файл из браузера.
- 3. Если у Вас Windows 10 и Вы используете встроенный браузер Edge, то встроенный Защитник Windows может не позволить Вам загрузить файлы. В этом случае сморите решение в часто задаваемых вопросах на сайте астрологических программ Galaxy: [http://galaxyprog.ru/support\\_faq.html#answer\\_023](http://galaxyprog.ru/support_faq.html#answer_023)

### При получении сообщения об отсутствии доступа к данным программы или изменении версии файла

необходимо:

- 1. Загрузить новый файл данных по ссылке: <http://galaxyprog.ru/upload/help/datacenter.gdb>
- 2. Скопировать его в папку %Galaxy%\DataProg. Если там уже есть файл с этим именем - просто перезаписать его (заменить на новый).
- 3. Попытаться запустить программу. Если в ответ будет получено, что доступ невозможен, то, вероятно, у вас не установлены драйверы доступа к базе данных. Для этого следует установить эти драйверы.

### Установка драйверов доступа к базе данных программы

- 1. Загрузить архив с инсталлятором драйверов по ссылке: <http://galaxyprog.ru/upload/help/AccessDatabaseEngine.zip>
- 2. Разархивировать загруженный архив.
- 3. Запустить от роли администратора (левой кнопкой мыши по файлу инсталлятора и выбрать "Запуск от имени администратора") и выполнить установку драйверов доступа.
- 4. Попытаться запустить программу. Если в ответ будет получено, что доступ по-прежнему невозможен, что маловероятно, то следует обратиться к программисту и описать проблему.

#### **Примечание.**

%Galaxy%\ - это папка на вашем компьютере, куда установлены программы пространства Galaxy. По умолчанию Galaxy ставится в папку "C:\Program Files (x86)\Galaxy".

# Trouble-shooting

Since the file of the protected database of the program is large enough to be included in the updates, its update is performed in manual mode. In the event of a message about the lack of access or the existence of a newer version of the database, you need to perform a series of actions described below.

#### **Important!**

- 4. Copy this instruction into a text document and close the program, because with the open program you cannot copy the file.
- 5. If the download from the help file is blocked by the operating system, copy this link and download the file from the browser.
- 6. If you have Windows 10 and are using the built-in Edge browser, the built-in Windows Defender may not allow you to download files. In this case, see the solution in the frequently asked questions on the Galaxy astrology software website: http://galaxyprog.com/support\_fag.htm#answer\_023

### When you receive a message about the lack of access to program data or a change in the file version

you must:

1. Download the new data file from the lnk:

<http://galaxyprog.com/upload/help/datacenter.gdb>

2. Copy it to the %Galaxy%\DataProg folder. If there is already a file with this name, just overwrite it (replace it with a new one).

3. Try to run the program. If the response is that access is not possibe, then you probably have not installed the database access drivers. To do this, install these drivers.

## Installing drivers for accessing the program database

1. Download the archive with the driver installer at the link:

<http://galaxyprog.com/upload/help/AccessDatabaseEngine.zip>

2. Unzip the downloaded archive.

3. Run as administrator (left-click on the installer file and select "Run as administrator") and install the access drivers.

4. Try to run the program. If the response is that access is still not possible, which is unlikely, you should contact the programmer and describe the problem.

#### **Note.**

 $%$ Galaxy%\ - is the folder on your computer where Galaxy space programs are installed. By default, Galaxy is placed in the folder "C:\Program Files (x86)\Galaxy".

#### Для информации:

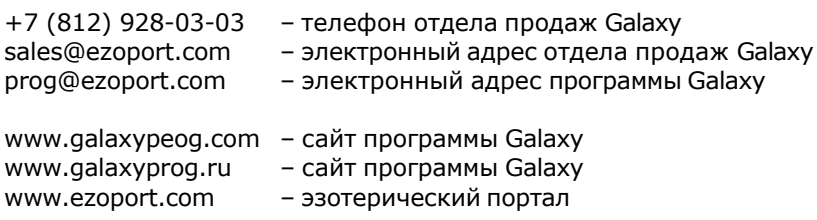

## **Индекс**

**- T -** Trouble-shooting 12

**- К -** Категории и наборы данных 7

**- О -** О программе 4

**- П -** Прочтите обязательно

**- У -** Устранение неисправностей 10 © Игорь (TomCat) Германенко, 2007-2024. Galaxy, 2007-2024.www.galaxyprog.ru